## **MATRICULA ON LINE www.unipec.org**

## **Se recomienda utilizar el navegador Google Chrome**

**Ordenadores – Móviles - Tablets**

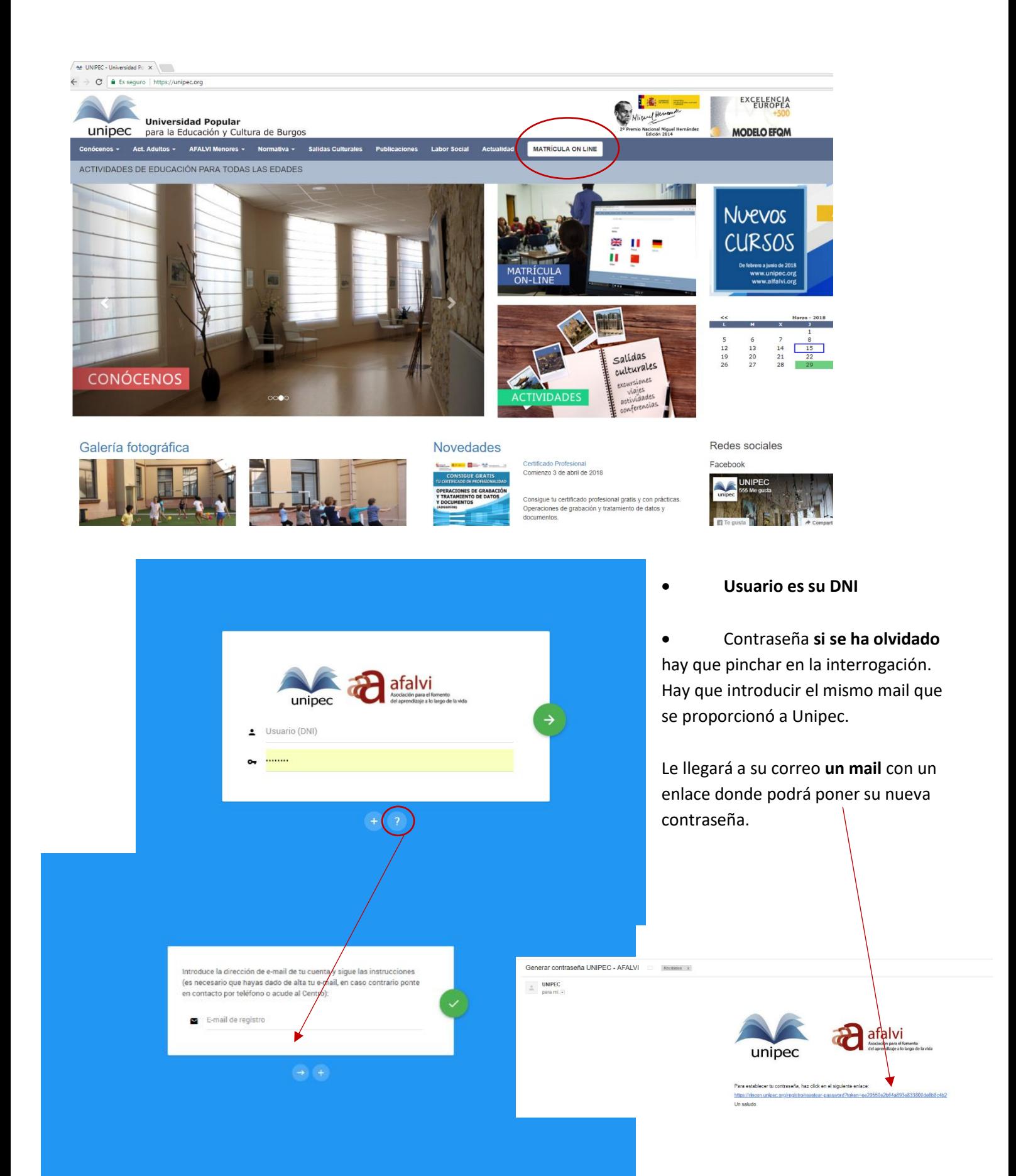

Una vez que accede a la plataforma puede matricularse tanto en cursos como en actividades culturales.

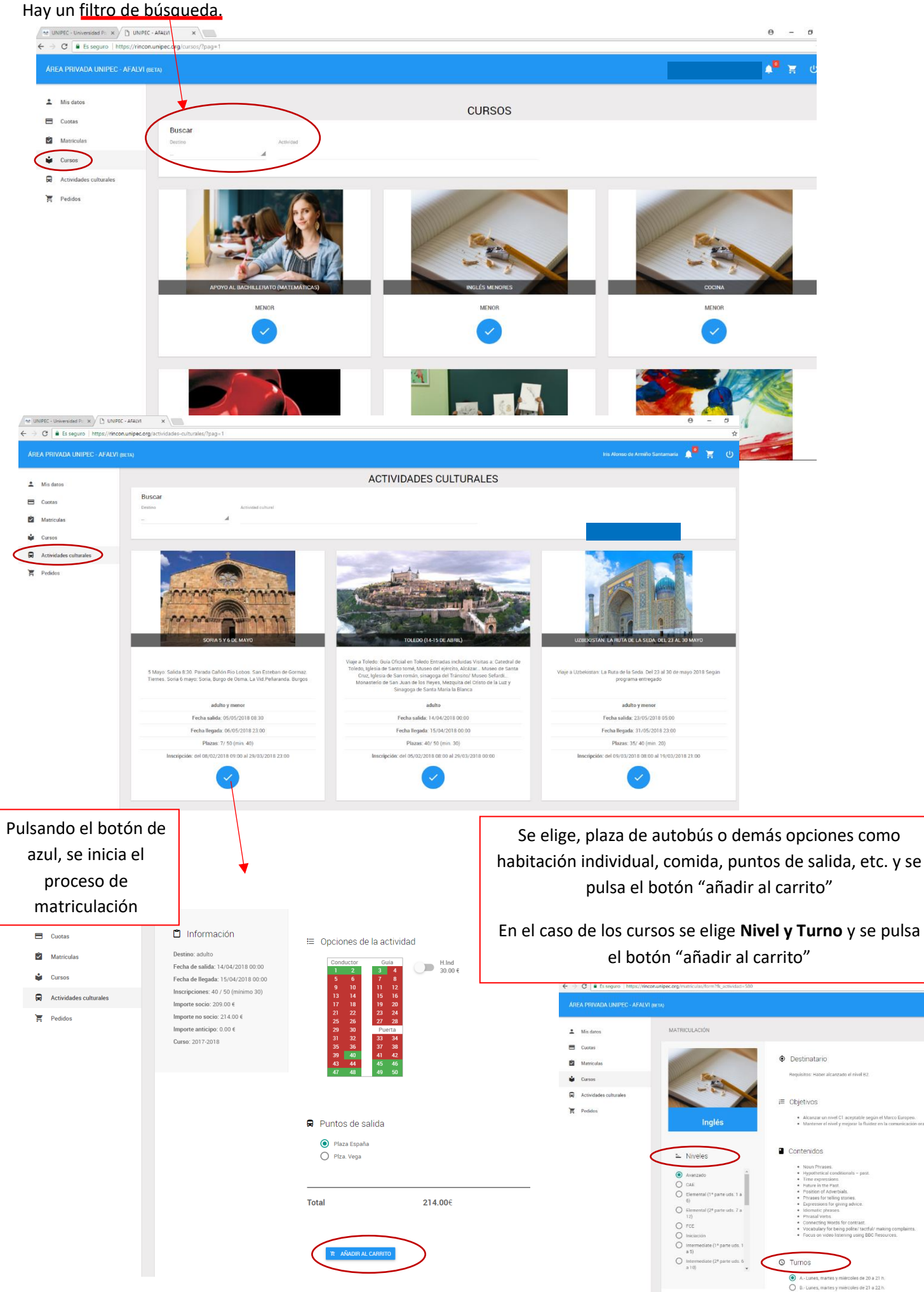

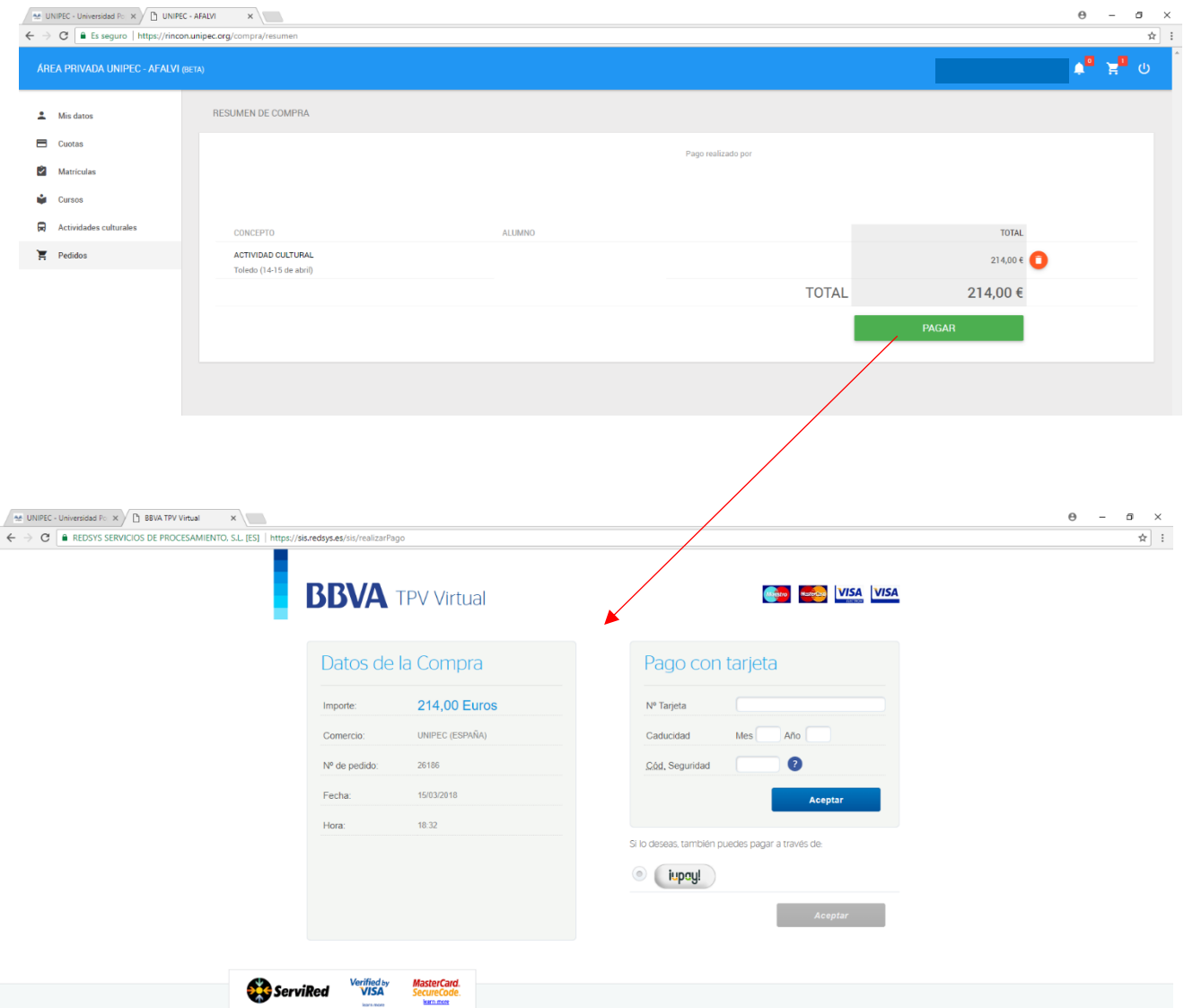

Error frecuente: Llega un mail avisándonos que "no existe token" ocurre cuando se pincha varias veces en el botón de enviar.

Solución: Elegir el último mensaje de todos y en ese mensaje pinchar el enlace que nos proporcionan.

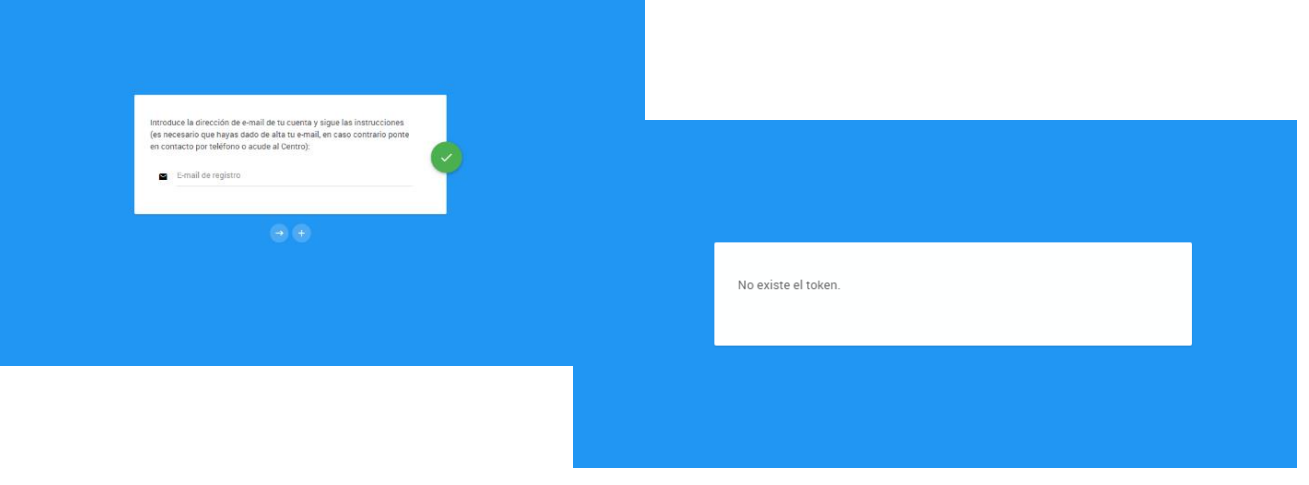